SHOP NOW

## AiM User Guide

Adaptronic e420d, 440, Plug-in (all) and e1280s ECUs

### Release 1.02

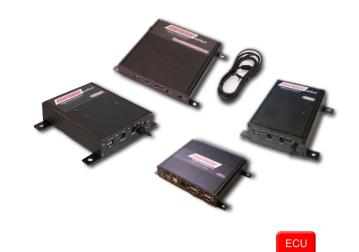

1 Models

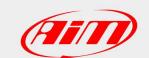

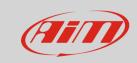

This document explains how to connect AiM devices to the vehicle Engine Control Unit (ECU) data stream.

fw. 10.064 or later

Supported models are:

• e420d

440 fw. 10.064 or later

Plug-in (all models)
 fw. 10.064 or later

e1280s specific fw is required

2

## Software configuration

For Adaptronic e420d, 440 and Plug-in (all models) ECUs to correctly communicate with AiM device it is necessary to set them up using the dedicated Adaptronic software: enter "Special functions layer" and go to Serial "Out" port (Select ECUs) box and select "38400 MODBUS/EMODBUS" option as shown here below.

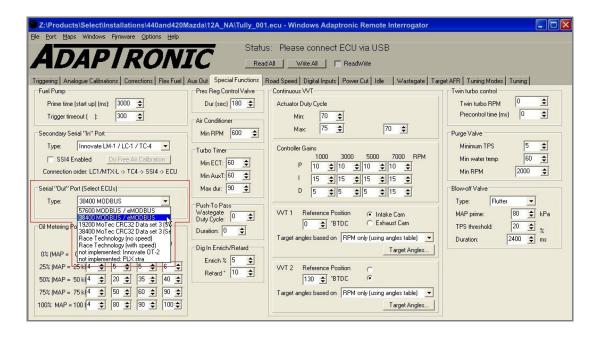

## User Guide

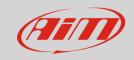

AiM devices communicate with Adaptronic ECUs only if these requisites are satisfied:

| • e420d              | Adaptronic firmware vers. 10.064 or later installed and software setup                                                                                       |
|----------------------|----------------------------------------------------------------------------------------------------|
| • 440                | Adaptronic firmware vers. 10.064 or later installed and software setup                                                                                       |
| Plug-in (all models) | Adaptronic firmware vers. 10.064 or later installed and software setup                                                                                       |
| • e1280s             | Specific firmware version with preset 38400 baud rate installed. This firmware can only be provided by Adaptronic: <b>no software setting is available</b> . |

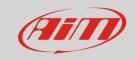

3

## Connection

These models feature a bus communication protocol based on RS232, accessible through the "Serial out" 2,5mm socket, to whom a jack connector must be plugged.

Here below you see 2,5mm jack connector detail and connection table.

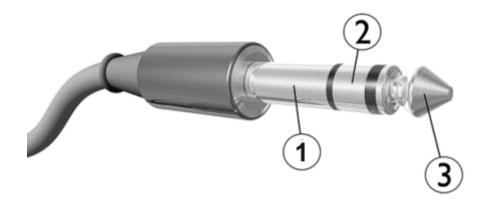

| Socket connection | function          | AiM cable           |
|-------------------|-------------------|---------------------|
| 1 – Sleeve        | ECU GND           | GND                 |
| 2 – Ring          | ECU TX (data out) | RS232RX/ECU RS232TX |
| 3 - Tip           | ECU RX (ECU poll) | RS232TX/ECU RS232RX |

**Please note**: ECU Serial output and ECU USB cannot be used at the same time. If both are connected, USB takes priority; GND wire must be connected, in order to make RS232 communication work.

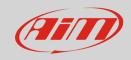

#### 4

# AiM device configuration

Before connecting the AiM device to the ECU, set all functions using AiM software Race Studio. The parameters to select in the AiM device configuration are:

ECU manufacturer: "Adaptronic"ECU Model: "E420C\_E1280S"

### 5

# "Adaptronic - E420C\_E1280S" protocol

Channels received by AiM devices configured with "Adaptronic – E420C\_E1280S" protocol are:

| CHANNEL NAME | FUNCTION                 |
|--------------|--------------------------|
| RPM          | RPM                      |
| MAP          | Manifold air pressure    |
| MAT          | Manifold air temperature |
| WaterTemp    | Water temperature        |
| AuxT         | Auxiliary temperature    |
| AFR          | Air/fuel ratio           |
| KnockValue   | Knock sensor             |
| TPS          | Throttle position sensor |
| IdleValue    | Idle switch              |
| BatteryVolt  | Battery voltage          |
| MasterVSS    | Master speed             |
| SlaveVSS     | Slave speed              |
| lnj1         | Fuel injection pulse 1   |
| lnj2         | Fuel injection pulse 2   |
| lnj3         | Fuel injection pulse 3   |

#### User Guide

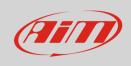

Inj4Fuel injection pulse 4Ign1Ignition advance 1Ign2Ignition advance 2Ign3Ignition advance 3Ign4Ignition advance 4

Trim Fuel trim

VVT2 Variable valve timing 2
VVT1 Variable valve timing 1

ExtIn External Input

EGT1 Exhaust gas temperature cylinder 1
EGT2 Exhaust gas temperature cylinder 2
EGT3 Exhaust gas temperature cylinder 3
EGT4 Exhaust gas temperature cylinder 4